Ό

Windows Server 2016 で「スタートアップ」にプログラムを登録する方法を教えて下さい。

Windows 10/Windows Server 2016 で「スタートアップ」にプログラムを登録する方法です。

https://www.atmarkit.co.jp/ait/articles/1701/18/news029.html

Windows 7 までは、「スタート] メニューに「すべてのプログラム] - [スタートアップ] フォルダがあった ため、比較的簡単に登録できました。しかし Windows 8 以降、[スタートアップ]フォルダが表示されなく なったため少々登録方法が分かりにくくなっています。

Windows 10/Windows Server 2016 の場合、デフォルトでは以下の場所が[スタートアップ]フォルダとな っています。

ユーザーごとの[スタートアップ]フォルダのパス C:¥Users¥<ユーザー名>¥AppData¥Roaming¥Microsoft¥Windows¥Start Menu¥Programs¥Startup

全ユーザー共通の[スタートアップ]フォルダのパス

C:¥ProgramData¥Microsoft¥Windows¥Start Menu¥Programs¥Startup

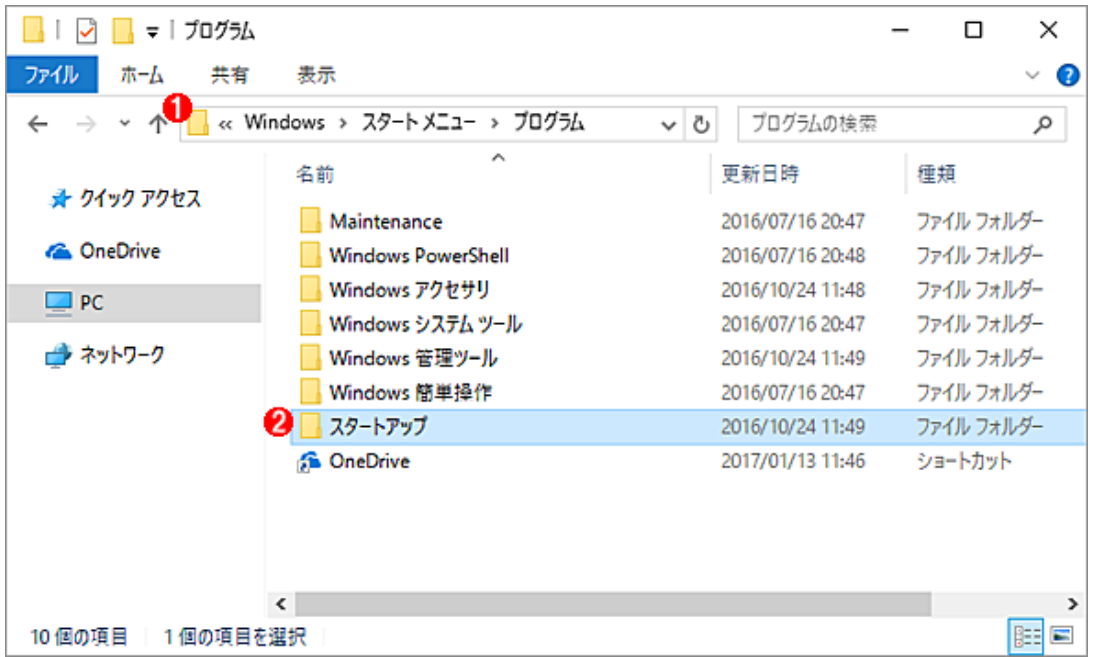

ここの [スタートアップ] フォルダ2に、プログラムのショートカットをコピーすれば、そのプログラムが 起動時に実行されるようになります。